УТВЕРЖДАЮ Заместитель директора по качеству ФГУП «ВНИИМС» 14/Н. В. Иванникова  $2016$  r. 01

# МАНОМЕТР ГЛУБИННЫЙ ГлуМ-К

Методика поверки<br>4 p.63920-16

# СОДЕРЖАНИЕ

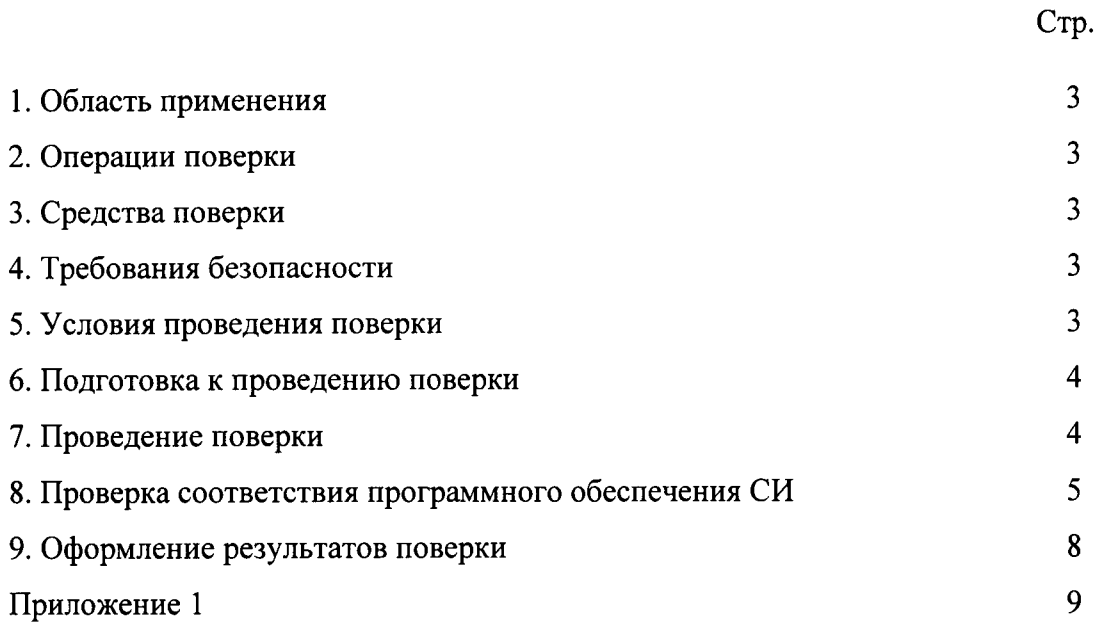

#### 1. ОБЛАСТЬ ПРИМЕНЕНИЯ

Настоящая методика распространяется на МАНОМЕТР ГЛУБИННЫЙ ГлуМ-К (в дальнейшем - манометр) и устанавливает методику его первичной и периодической поверки.

Интервал между поверками 2 года.

## 2. ОПЕРАЦИИ ПОВЕРКИ

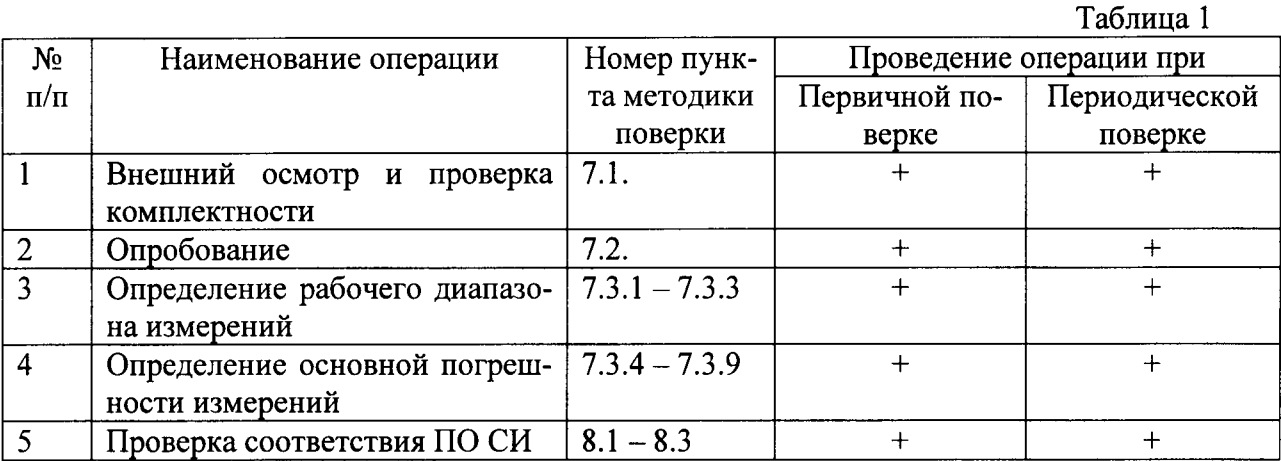

#### 3. СРЕДСТВА ПОВЕРКИ

Таблица 2

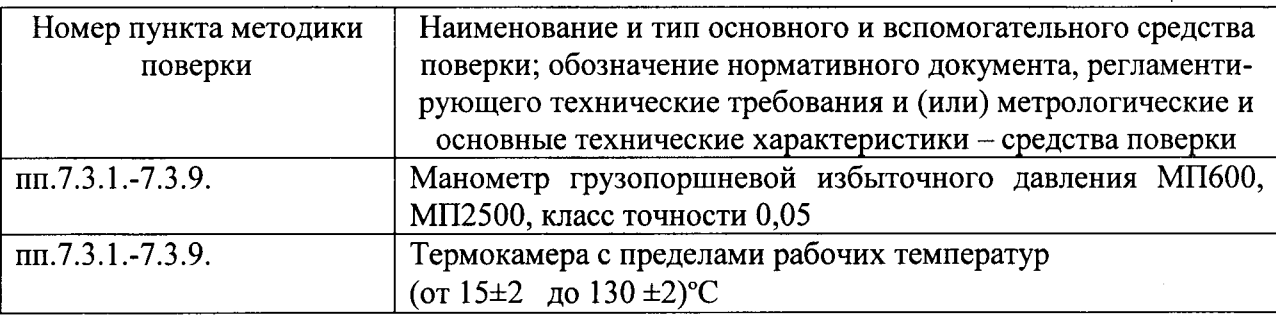

#### 4. ТРЕБОВАНИЯ БЕЗОПАСНОСТИ

При проведении поверок необходимо соблюдать меры предосторожности в соответствии с правилами техники безопасности, указанными в технических описаниях и руководствах по эксплуатации на поверочное оборудование и поверяемые манометры.

#### 5. УСЛОВИЯ ПРОВЕДЕНИЯ ПОВЕРКИ

5.1. При проведении поверки должны быть соблюдены следующие условия:

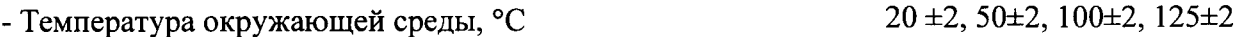

- $30...90$ - Относительная влажность воздуха, %  $84...106,7$
- Атмосферное давление, кПа

- Механические воздействия на манометр должны отсутствовать

Перед поверкой манометр должен быть выдержан в указанных условиях не менее 1 часа.

### 6. ПОДГОТОВКА К ПРОВЕДЕНИЮ ПОВЕРКИ

- 6.1. Перед проведением поверки установить в батарейный отсек манометра свежие элементы питания согласно руководства по эксплуатации ГМ 500.00.0.00 РЭ.
- 6.2. Согласно п.3.4 ГМ 500.00.0.00 РЭ запрограммировать манометр на время работы 1 сутки с интервалом точек записи 1 сек.
- 6.3. Собрать стенд, схема которого приведена на рис.1.
- 6.4. Подготовить пресс и эталонные средства измерений, согласно их инструкций.

# 7. ПРОВЕДЕНИЕ ПОВЕРКИ

- 7.1. Внешний осмотр производить следующим образом. Проверить:
- отсутствие механических повреждений, влияющих на метрологические характеристики:
- целостность уплотнительных колец;
- отсутствие незакрепленных или слабозакрепленных элементов (определяется на слух);
- наличие свежего элемента питания в отсеке автономного источника питания.
- Проверку комплектности производить сравнением с перечнем, приведенным в п.1.5 ГМ 500.00.0.00 РЭ.
- 7.2. Опробование производить согласно п.3.3 ГМ 500.00.0.00 РЭ.
- 7.3. Проверку диапазона измерения и основной погрешности измерения проводить в следующей последовательности: -поместить поверяемый манометр в термокамеру. Далее:
- 7.3.1. Подсоединить испытуемый манометр к грузопоршневому манометру с помощью переходного устройства из комплекта поставки.
- 7.3.2. Задавать по показаниям эталонного грузопоршневого манометра избыточное давление на манометр не менее 6 значений давления, равномерно распределенных по всему рабочему диапазону, включая крайние точки.
- 7.3.3. Произвести запись в энергонезависимую память манометров в прямой (от 0 до N  $\kappa$ гс/см<sup>2</sup>) и обратной (от N до 0 кгс/см<sup>2</sup>) последовательностях, делая выдержку времени в каждой точке порядка 2 мин. Верхний предел N и контрольные точки выбираются из таблицы 3 согласно исполнения и диапазона измерений манометра.

#### Таблица 3

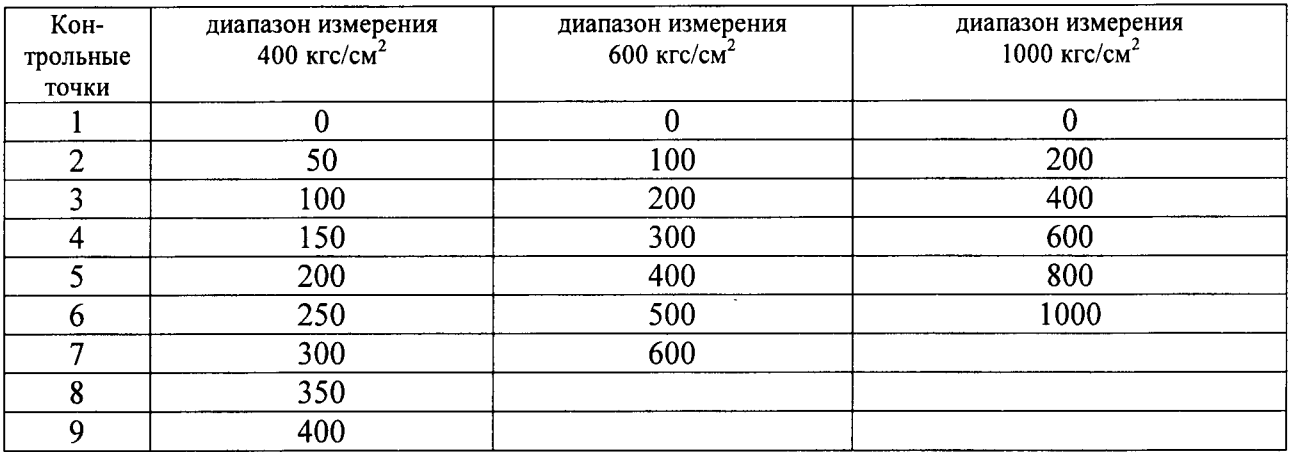

7.3.4. Перенести данные из манометра в компьютер согласно п.3.5 ГМ 500.00.000 РЭ.

7.3.5. Результаты измерений занести в протокол по форме, представленной в таблице 4. Таблина 4

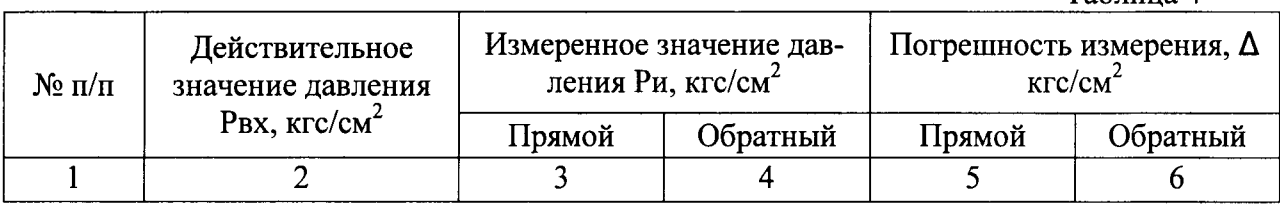

- 7.3.6. Нижний предел измерений должен быть равен 0. Верхний предел измерений должен быть N кгс/см<sup>2</sup> согласно таблицы 3.
- 7.3.7. Для каждого результата измерений вычислить основную абсолютную погрешность измерения:

 $\Delta = P_H - P_{BX}$ ,

 $\Delta$  (кгс/см<sup>2</sup>) – абсолютная погрешность измерения, где

Ри (кгс/см<sup>2</sup>) - измеренное значение давления,

Рвх (кгс/см<sup>2</sup>) – действительное значение давления.

7.3.8. Вычислить основную приведенную погрешность измерения по формуле:

$$
\Delta \Pi p = \frac{\Delta}{P_{\text{max}}} \cdot 100\%,
$$

- где ∆ - абсолютная погрешность измерения, Рмах - верхний предел измерения давления.
- 7.3.9. Основная приведенная погрешность измерения не должна превышать  $\pm 0.15\%$ .
- 7.3.10. Операции по пунктам 7.3.2.-7.3.9. повторить для каждой из указанных в п. 5.1. температур.
- 8. ПРОВЕРКА СООТВЕТСТВИЯ ПРОГРАММНОГО ОБЕСПЕЧЕНИЯ СИ
- 8.1. Определение идентификационного наименования программного обеспечения

Для определения идентификационного наименования ПО «GISManager» необходимо: Запустить ПО «GISManager». Выбрать пункт меню – «Справка», в выпавшем списке выбрать - «О программе». В открывшемся окне указано идентификационное наименование программного обеспечения - «GISManager».

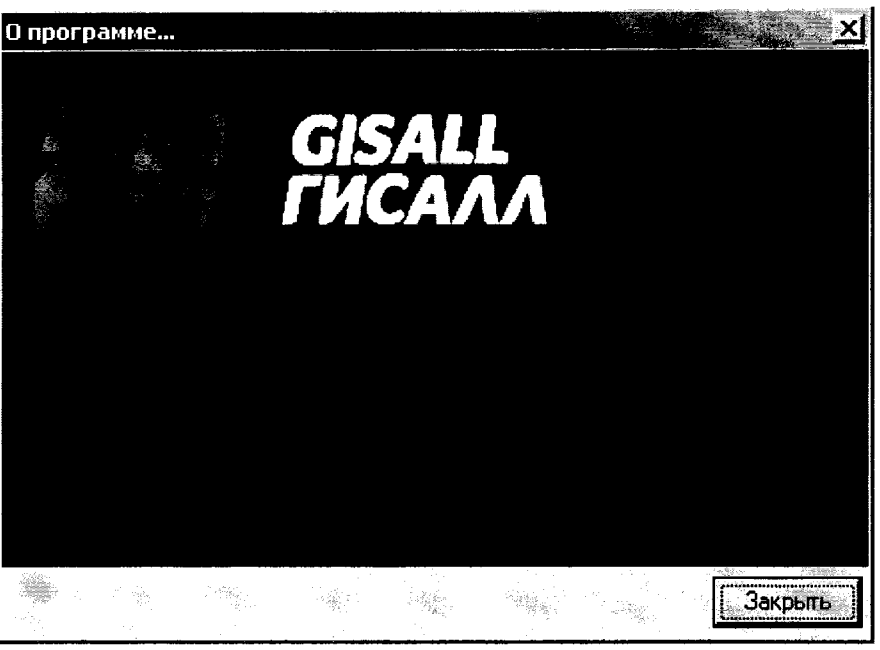

Идентификационные данные ПО «GISManager»

8.2. Определение номера версии (идентификационного номера) программного обеспечения.

Для определения номера версии (идентификационного номера) программного обеспечения «GISManager» необходимо:

Запустить ПО «GISManager». Выбрать пункт меню - «Справка», в выпавшем списке выбрать - «О программе». В открывшемся окне указан номер версии (идентификационный номер) программного обеспечения  $-\alpha 1.0.1.41$ ».

Для определения идентификационного наименования ПО микроконтроллера «ГлуМ», «ГлуМ1», «ГлуМ2» необходимо подключить глубинный манометр ГлуМ соответственно к персональному компьютеру, через СОМ порт или USB (при использовании переходника USB-COM). Запустить ПО «GISManager», выбрать пункт меню – «Прибор», в выпавшем окне выбрать - «Непосредственное измерение». Откроется новое окно «Непосредственное измерение», в нем указать номер порта к которому подключен манометр и выбрать тип манометра, после чего нажать кнопку «Установить соединение». После удачного установления соединения, в окне появится надпись «открыт» и станет доступно верхнее меню. Выбрать пункт меню - «Информация», в выпавшем списке выбрать «Состояние прибора». В открывшемся окне указан номер версии (идентификационный номер) программного обеспечения микроконтроллера глубинного манометра ГлуМ (для «ГлуМ» - 4, «Глум1» -1, «Глум $2x - 5$ ).

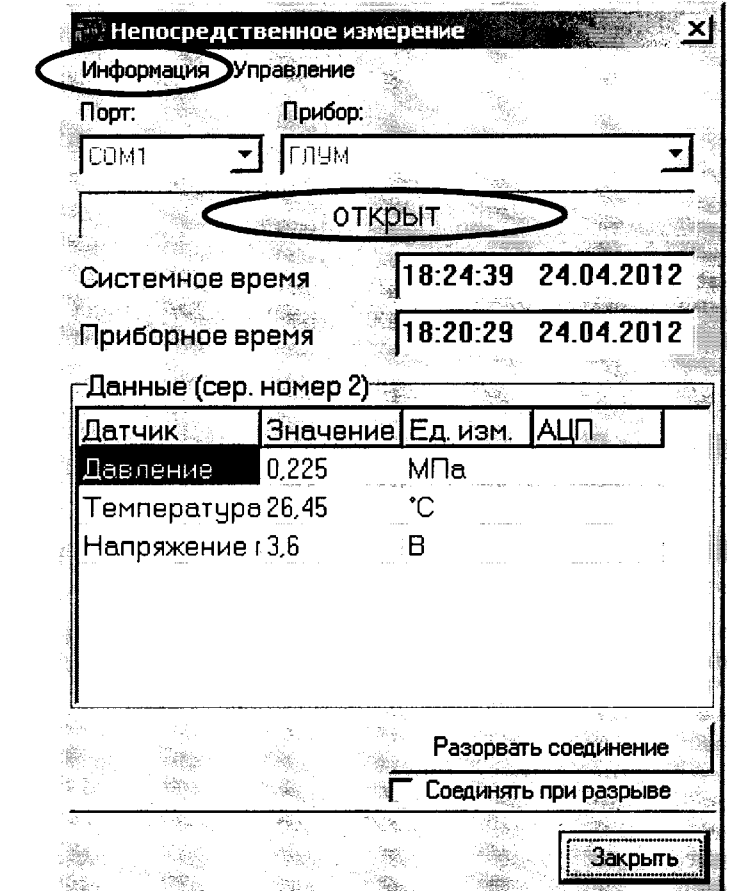

Окно «Непосредственное измерение» ПО «GISManager»

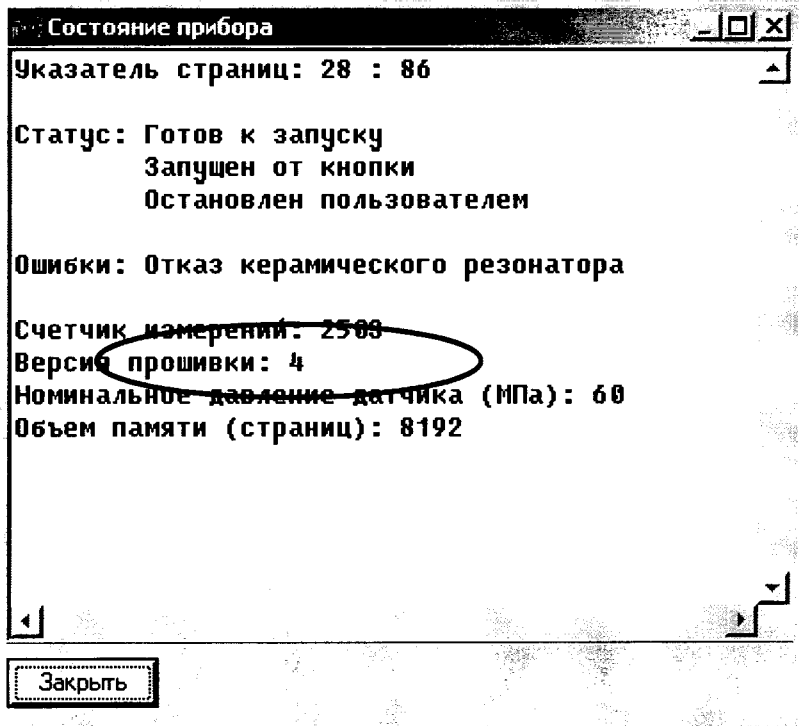

Номер версии (идентификационный номер) ПО микроконтроллера «ГлуМ», «ГлуМ1»,  $\alpha$ 

 $\sim$ 

8.3. Определение цифрового идентификатора программного обеспечения (контрольной суммы исполняемого кода)

Для определения цифрового идентификатора программного обеспечения (контрольной суммы исполняемого кода) ПО «GISManager» необходимо найти файл GISManager.exe (C:\GISManager по умолчанию) в программе Total Commander, выбрать пункт меню -«Файл», в выпавшем списке выбрать - «Посчитать CRC-суммы». В открывшемся окне «Создание файлов контрольных сумм (CRC)», поставить галочку на против кодировки MD5 и нажать ОК. В данном каталоге создается файл GISManager.md5, который можно открыть любым редактором и посмотреть контрольную сумму исполняемого кода bbacda5d15fbb5c883260eb750cf7369.

#### 9. ОФОРМЛЕНИЕ РЕЗУЛЬТАТОВ ПОВЕРКИ

- 9.1. Результаты измерений, обработки и расчета занести в протокол, составленный по произвольной форме.
- 9.2. В случае положительных результатов поверки оформляют свидетельство о поверке по в соответствии с приказом Минпромторга № 1815 от 02.07.2015.
- 9.3. В случае отрицательных результатов поверки, оформляют протокол с указанием полученных результатов, определяют и устраняют причины отрицательных результатов и повторяют поверку манометра. При наличии повторно отрицательных результатов оформляют извещение о непригодности манометра в соответствии с приказом Минпромторга № 1815 от 02.07.2015.

Яншин В.Н. Руководитель ИЦ ФГУП «ВНИИМС» Игнатов А. А. Начальник отделения 207 Гончаров А. И. Начальник лаборатории 207.2

#### ПРИЛОЖЕНИЕ <sup>1</sup>

 $\bar{t}$ 

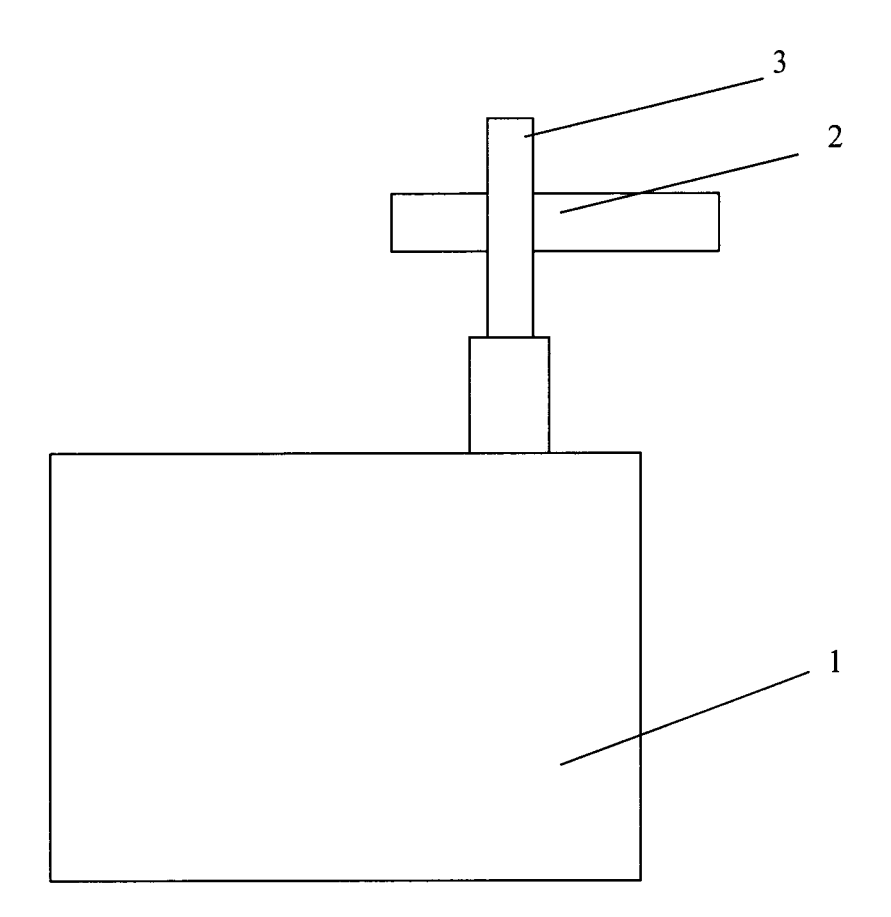

- $1-$ грузопоршневой манометр
- $2$  поверяемый манометр
- 3 переходное устройство
- Рис. l. Схема соединений для определения диапазона измерений и основной погрешности канала измерения давления